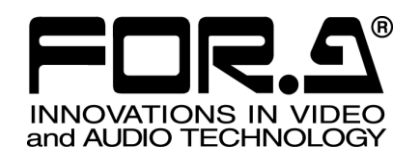

インストレーション ガイド

HVS-100AI HD/SD アナログ入力拡張基板 HD/SD Analog Input Card

HVS-100DI-A HD/SD デジタル入力拡張基板 HD/SD Digital Input Card

# HVS-100PCI

PC 入力拡張基板 PC Input Card

3<sup>rd</sup> Edition - Rev.1

# 株式会社 朋栄

## はじめに

HVS-100AI、HVS-100DI-A および HVS-100PCI は、HVS-100、HVS-2000、HVS-490 の入力増設オプシ ョンです。

HVS-100DI-A および HVS-100PCI は、VRP-100 にも増設可能です。

すべての品物が揃っているか、ご確認ください。もし、品物に損傷があった場合、直ちに運送業者に ご連絡ください。また、品物に不足がある場合や品物が間違っている場合は、販売代理店にご連絡く ださい。

#### ◆ HVS-100AI 構成表

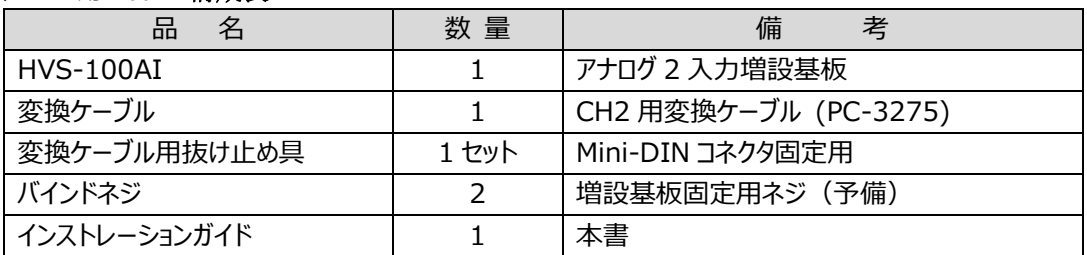

#### **HVS-100DI-A** 構成表

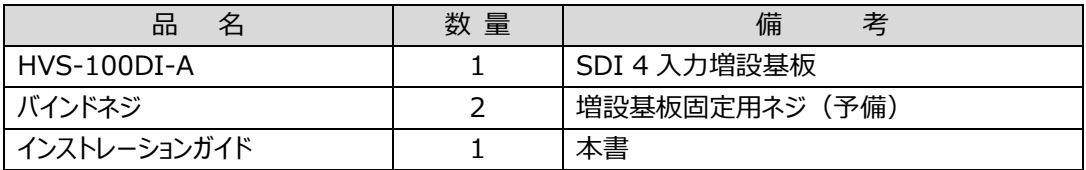

#### **HVS-100PCI** 構成表

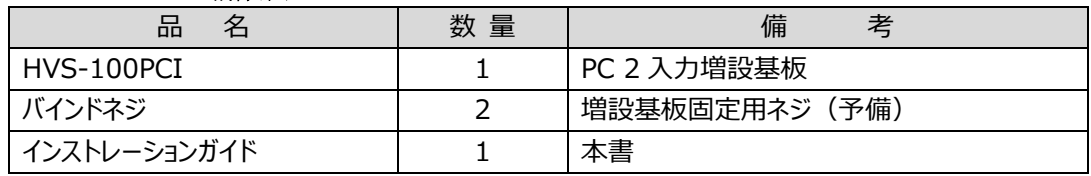

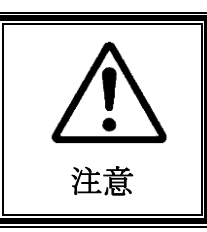

増設基板は、メインユニット背面側から実装します。増設基板の実装作業は、必ず専 門の知識・技術を持った方が行ってください。また、静電気による基板上部分の損傷を 防止するために、基板上の部品には触れないでください

## 1. 入力基板のインストール

### 1-1. 基板インストールスロット

#### ◆ HVS-100 の場合

入力基板 HVS-100AI、HVS-100DI-A、HVS-100PCI は、HVS-100 背面の SLOT-A と SLOT-B にイ ンストールすることができます。SLOT-B は入出力基板兼用スロットです。

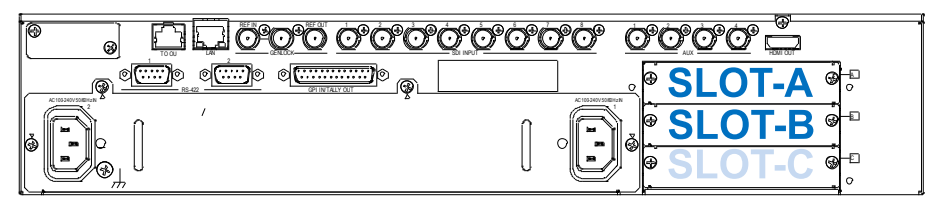

#### ◆ HVS-2000の場合

入力基板 HVS-100AI、HVS-100DI-A、HVS-100PCI は、スロット IN A、IN-B、IN-C、IN-D、I/O A、 I/O B へ合計 6 枚までインストールできます。I/O A と I/O B は入出力基板兼用スロットです。

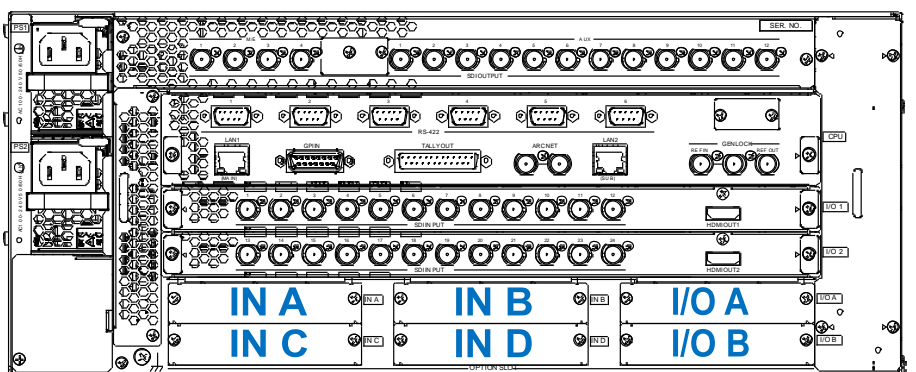

#### ◆ VRP-100 の場合

入力基板 HVS-100DI-A、HVS-100PCI は、VRP-100 背面の SLOT-A と SLOT-B にインストールす ることができます。SLOT-B は入出力基板兼用スロットです。

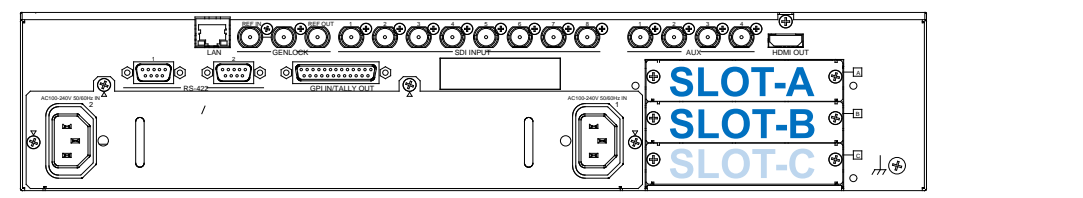

#### ◆ HVS-490 の場合

入力基板 HVS-100AI、HVS-100DI-A、HVS-100PCI は、HVS-490 背面の SLOT A と SLOT B にイン ストールすることができます。SLOT A と SLOT B は入出力基板兼用スロットです。

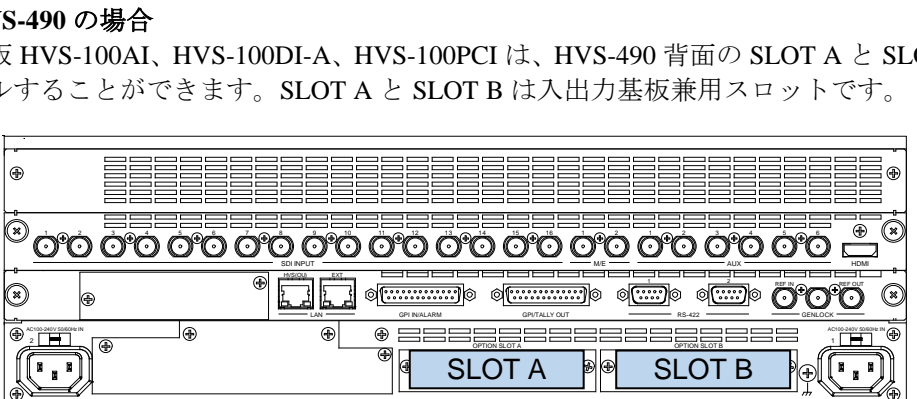

### 1-2. 基板の取り付け

- (1) メインユニットの電源を OFF にし、電源コードを外します。
- (2) スロット両端のネジを緩めてブランクパネルを外します。
- (3) 基板の両端をスロット両側のガイドレール位置に合わせ、スロットに挿入します。

#### **注意**

基板を無理に挿入しないようにしてください。基板が傾かないように水平に保ち、ガイドレールにきちんと合わせ て挿入してください。

- (4) 基板が奥までしっかり挿入されたことを確認し、背面の両側のネジを締めて基板を固定しま す。
- (5) スイッチャの電源コードを接続し、電源を入れます。

### 1-3. 基板インストールの確認

基板が正しくインストールされたことを STATUS メニューで確認してください。

#### **HVS-100**

[SETUP-STATUS-OPTION] メニューで、入力基板が認識されていることを確認します。 下の例では、SLOT-A に HVS-100DI-A、SLOT-B に HVS-100AI がインストールされています。

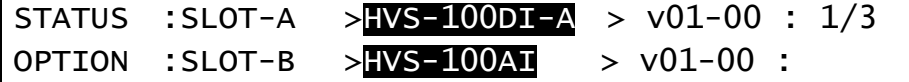

#### **HVS-2000**

[STATUS > OPTION] メニューを開き、入力基板が認識されていることを確認します。

#### **VRP-100**

VRP-100RU の[SETUP - STS] メニューを開き、入力基板が認識されていることを確認します。

#### **HVS-490**

[STATUS > OPTION] メニューを開き、入力基板が認識されていることを確認します。

### 2. 入力チャネル

各入力基板には 4 チャネルまたは 2 チャネルの入力があり、個別に設定が可能です。

#### **HVS-100**

入力信号の設定は、[SETUP - INPUT - SIGNAL] メニューで行います。 スロット A の入力チャネルは INA1~INA4 になります。 スロット B の入力チャネルは INB1、INB2 になります。 初期設定の信号名は、INPUT09~INPUT14 (IN09~IN14) です。変更も可能です。 オプション入力の設定には、この名前を使用してください。

#### **注意**

HVS-100DI-A を SLOT-A に装着したときは 4 入力使用できますが、SLOT-B に装着したときは 2 入力し か使用できませんので注意してください。

オプション入力の設定について、詳しくは「HVS-100 の取扱説明書」を参照してください。

#### **HVS-2000**

入力信号の設定は、[SETUP > INPUT > SIGNAL] メニューで行います。 オプション入力の信号名は、装着スロット毎に決まっています (名前の変更も可能です)。オプシ ョン入力の設定には、この名前を使用してください。

オプション入力の設定について、詳しくは「HVS-2000 の取扱説明書」を参照してください。

#### **VRP-100**

入力信号の設定は、VRP-100RU の[IO - IN] メニューで行います。 スロット A の入力チャネルは INA1~INA4 になります。 スロット B の入力チャネルは INB1、INB2 になります。 初期設定の信号名は、INPUT09~INPUT14 (IN09~IN14)です。変更も可能です。 オプション入力の設定には、この名前を使用してください。

#### **注意**

HVS-100DI-A を SLOT-A に装着したときは 4 入力使用できますが、SLOT-B に装着したときは 2 入力し か使用できませんので注意してください。

オプション入力の設定について、詳しくは「VRP-100RU の取扱説明書」を参照してください。

#### **HVS-490**

入力信号の設定は、[SETUP > INPUT > SIGNAL] メニューで行います。 SLOT A の入力チャネルは IN33~IN36 になります。 SLOT B の入力チャネルは IN37~IN40 になります。 オプション入力の設定には、この名前を使用してください。

オプション入力の設定について、詳しくは「HVS-490 の取扱説明書」を参照してください。

## サービスに関するお問い合わせは

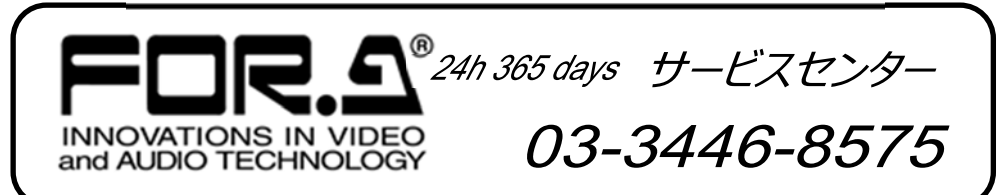

# **株式用栄**

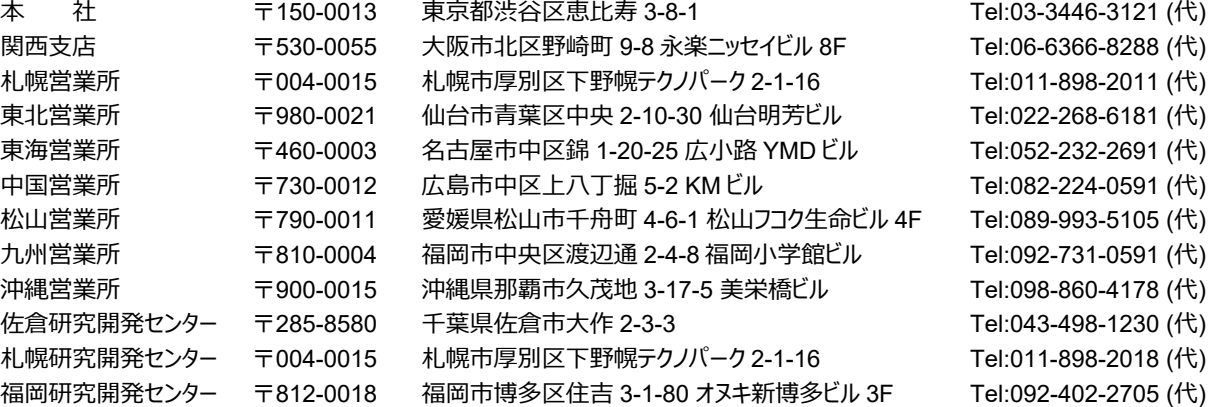

http://www.for-a.co.jp/